# **ZyPerMX / ZyPerMX2 / ZyPerMX4 ZvMXE+ Configuration FAQ**

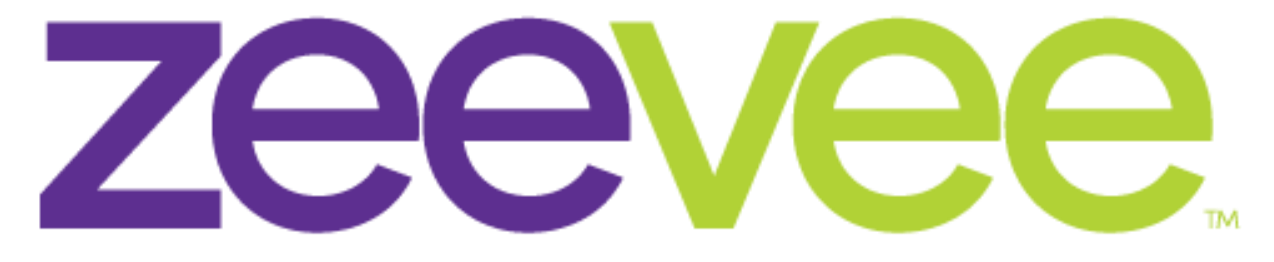

# **Intelligent AV Distribution**

ZeeVee, Inc. 295 Foster Street, Suite 200 Littleton, MA 01460 USA November 25, 2019

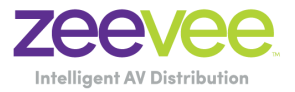

#### Table of Contents

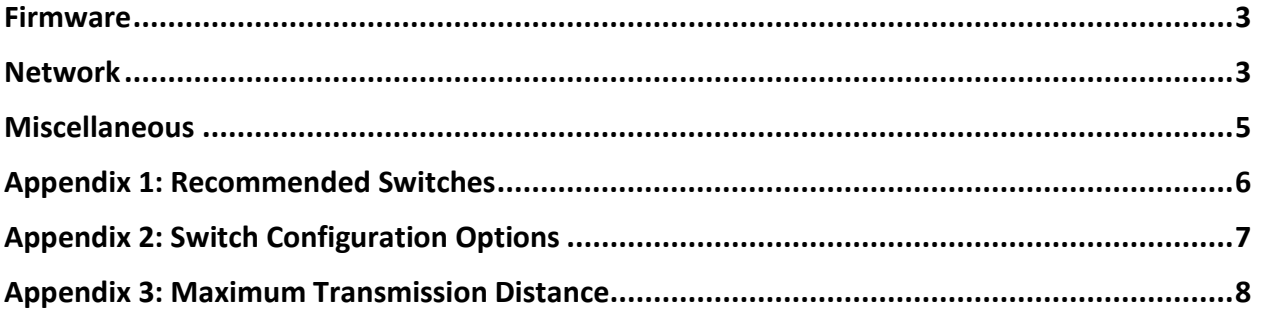

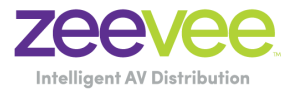

#### <span id="page-2-0"></span>Firmware

**Question:** What is the current firmware release for the ZyPerMX?

**Answer:** The current firmware release can be found and downloaded from the ZeeVee website:

<https://www.zeevee.com/support/firmware-updates/zypermx/>

- **Question:** What is the current firmware release for the ZyPerMX2 and ZyPerMX4?
- **Answer:** The current firmware release can be found and downloaded from the ZeeVee website:

<https://www.zeevee.com/support/firmware-updates/zypermx4/>

**Question:** What is the current firmware release for the ZvMXE+? **Answer:** The current firmware release can be found and downloaded from the ZeeVee website:

<https://www.zeevee.com/support/firmware-updates/zvmxe-plus/>

Note: The ZvMXE+ will automatically check for firmware updates whenever connected to the Internet.

#### <span id="page-2-1"></span>Network

- **Question:** In a Point to Point environment how should the MX/MX2/MX4 and MXE+ be configured?
- **Answer:** First, on the networking front be sure that both the MX/MX2/MX4 and MXE+ are set for static IP with addresses on the same subnet. ZeeVee would recommend RTP for P2P installations. RTP has more timing and synchronization information built into the protocol. In addition, AAC audio is lower bitrate wise than LPCM and that also helps.

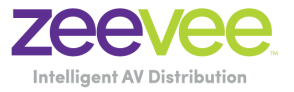

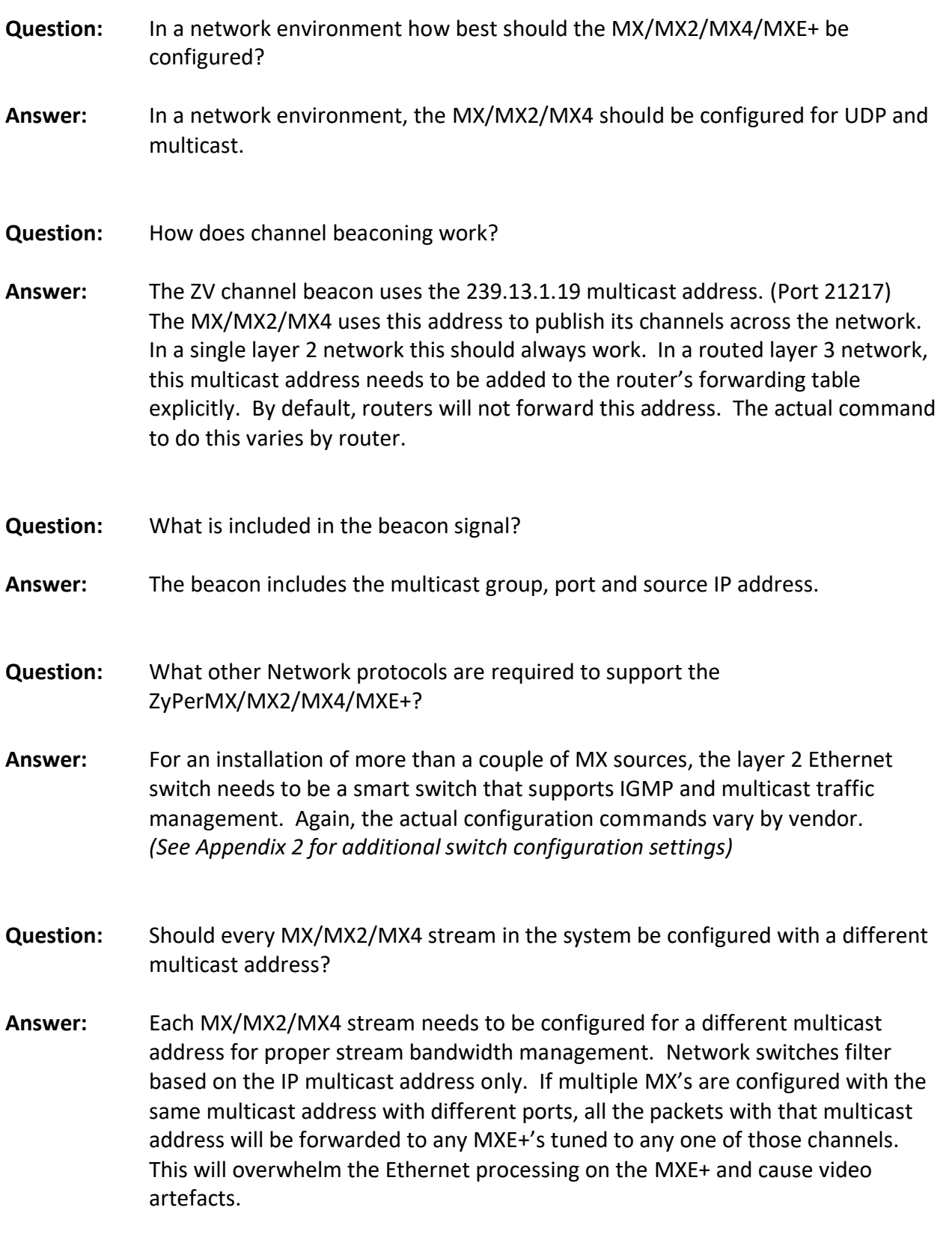

**Question:** What is the range of multicast addresses that can be used by the MX/MX2/MX4?

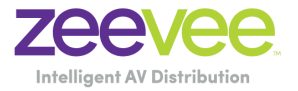

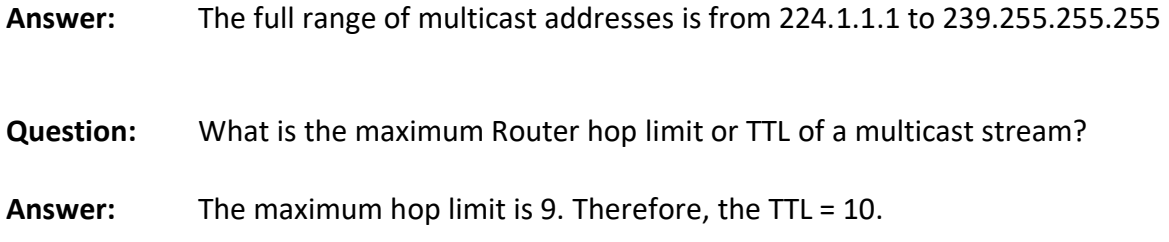

#### <span id="page-4-0"></span>Miscellaneous

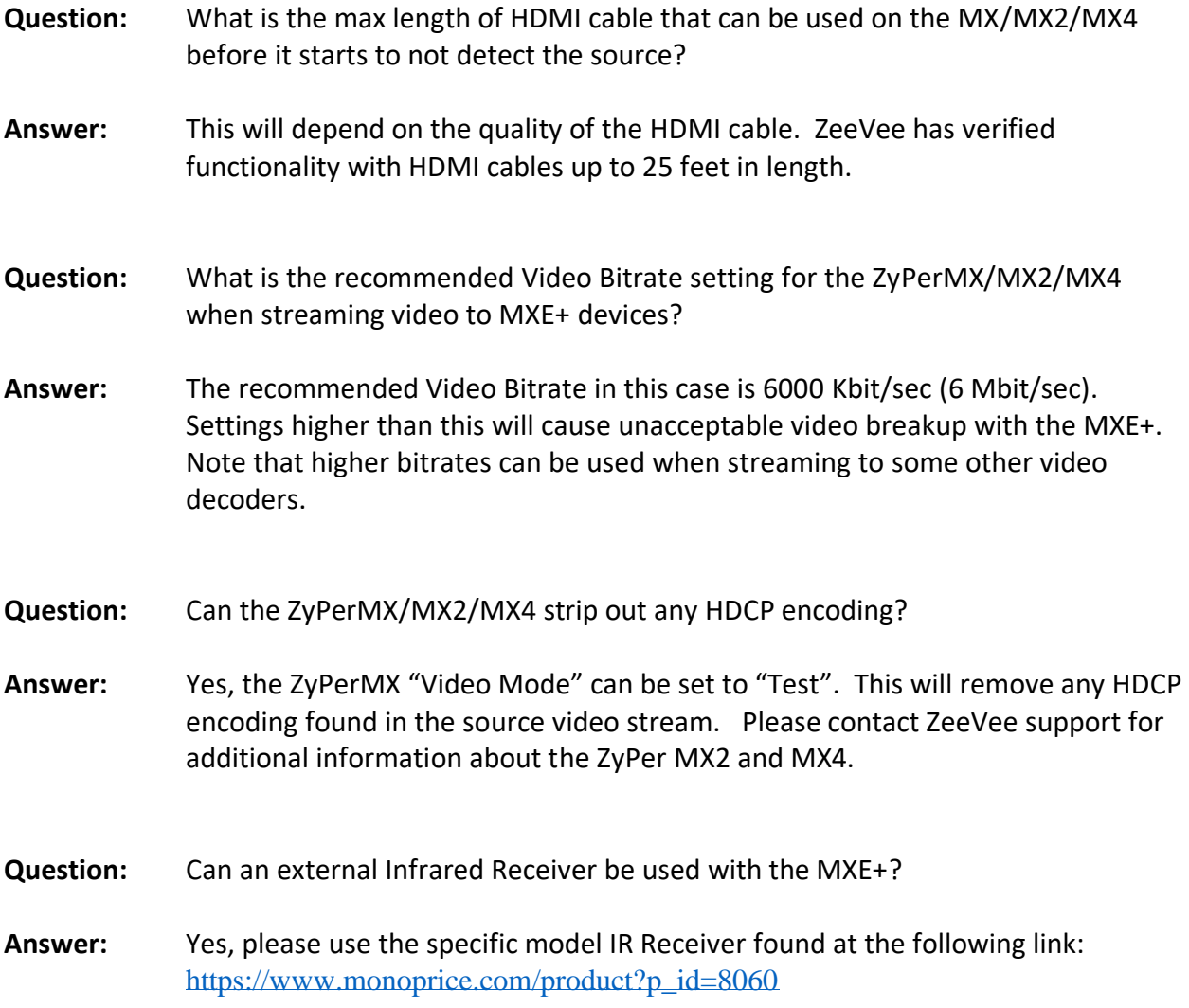

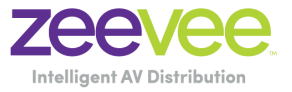

### <span id="page-5-0"></span>Appendix 1: Recommended Switches

The following 1Gbit switches are recommended for use with the ZyPerMX/MX2/MX4/MXE+. Please note this is not an all-inclusive list. There are many other switches available that will function with the ZyPerMX/MX2/MX4/MXE+.

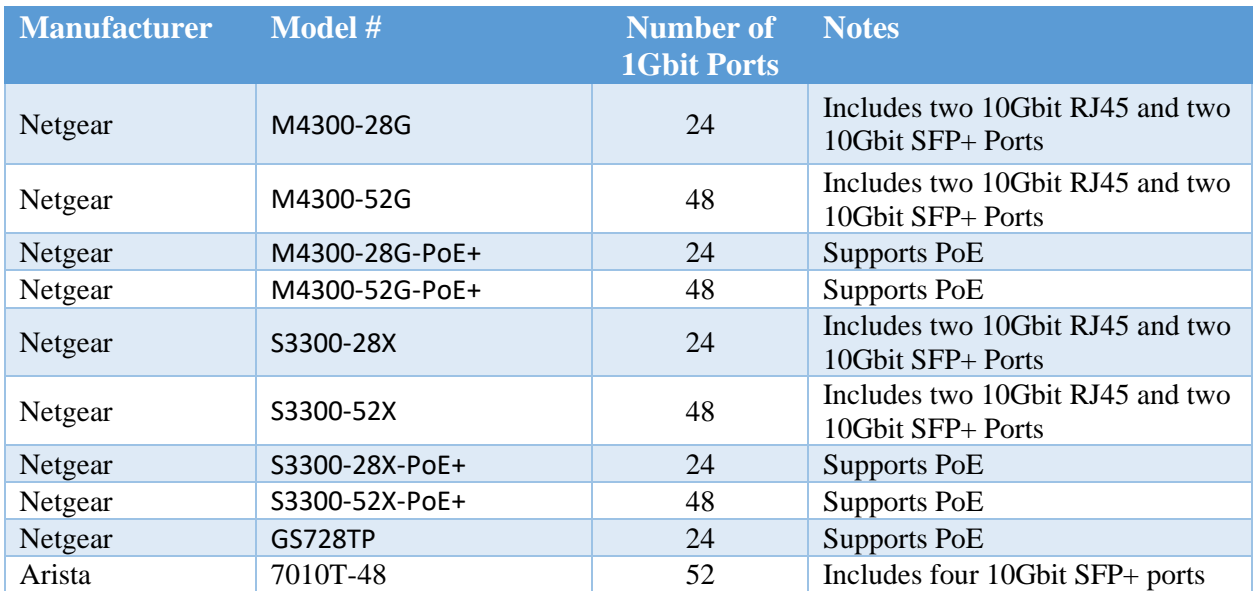

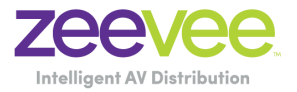

## <span id="page-6-0"></span>Appendix 2: Switch Configuration Options

Some Switches will work directly out of the box with zero configuration required. Nearly all switches however will provide the user some ability to customize the configuration. The list below includes various switch configuration options that ZeeVee has encountered. Look for these or similar options when configuring your switch.

- 1. Enable IGMP Snooping
	- a. Must be enabled
- 2. Enable IGMP Snooping on VLAN used by ZyPerMX
	- a. Must be enabled when all ports default to VLAN used by ZyPerMX
- 3. Filter/Drop unregistered Multicast traffic
	- a. If not applied, the behavior of the switch will be to broadcast multicast packets if the switch has no known destination for that packet.
	- b. Must be enabled if found
- 4. Unregistered Multicast Flooding
	- a. Must be disabled if found
- 5. Filter Unregistered Multicast (different wording than number 4 above)
	- a. Must be enabled if found
- 6. Enable IGMP Query (*Single switch environment only*)
- 7. Enable IGMP Query on VLAN1
- 8. Set IGMP Version to IGMP V2
	- a. Must be set if found
- 9. Enable FASTLEAVE on port X
	- a. Should be enabled, if found
- 10.Enable FASTLEAVE for VLAN1
	- a. Should be enabled if found

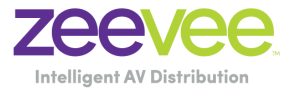

#### <span id="page-7-0"></span>Appendix 3: Maximum Transmission Distance

The table below details the maximum transmission distance between either directly connected ZyPerMX/MX2/MX4/MXE+ units or between the ZyPerMX/MX2/MX4/MXE+ and a Network Switch.

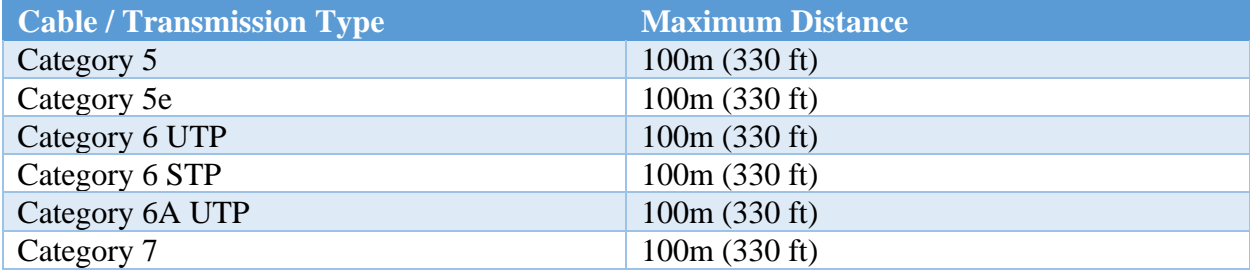

UTP = Unshielded Twisted Pair

STP = Shielded Twisted Pair